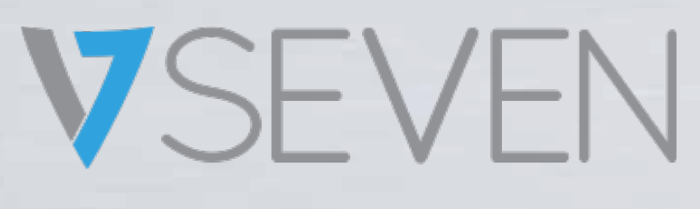

Interactive Intelligent Panel User Guide IFPxx02-V7

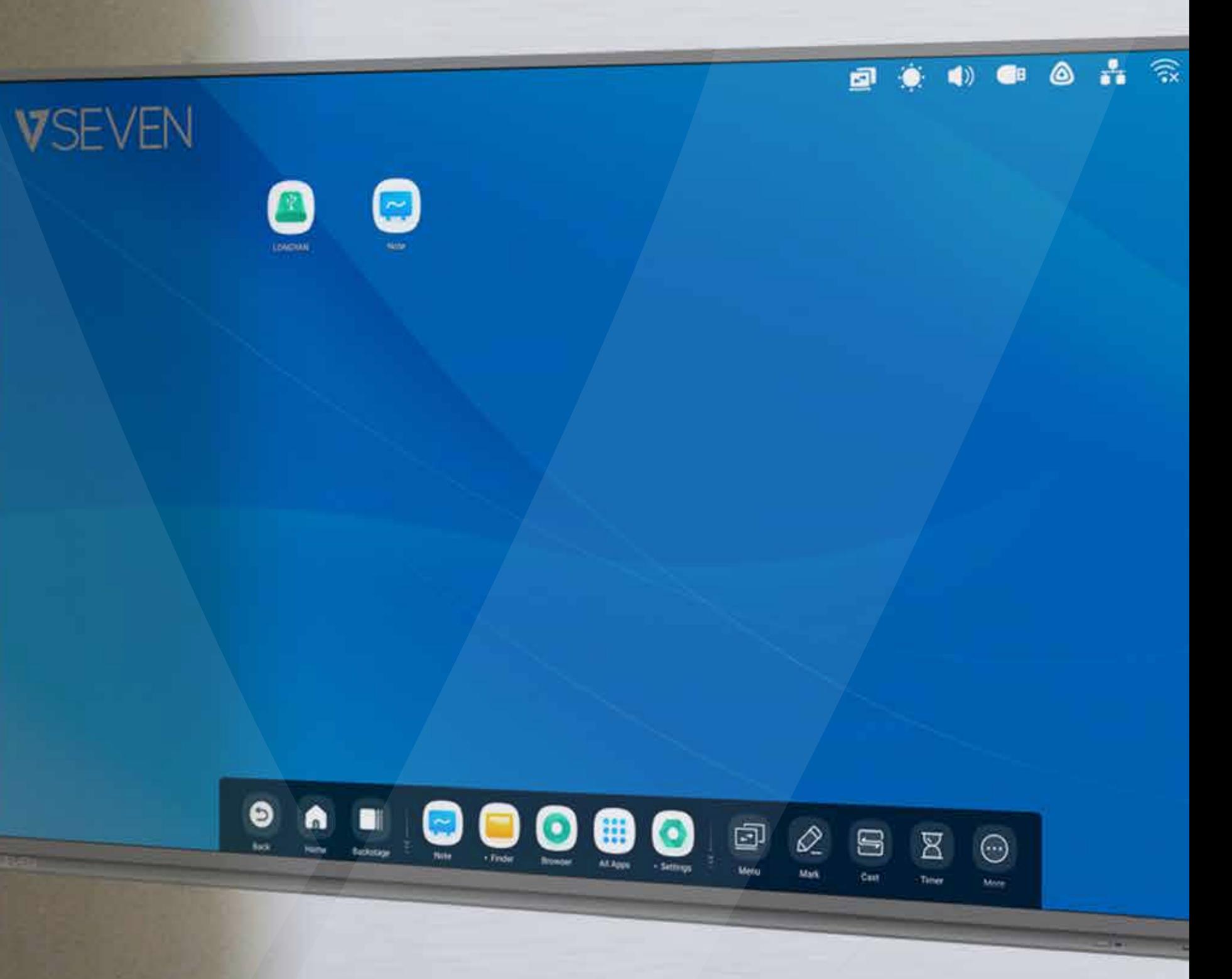

www.v7world.com

NOTE: ALL THE PICTURES IN THIS MANUAL ARE FOR REFERENCE ONLY, YOUR PRODUCT MAY LOOK SLIGHTLY DIFFERENT

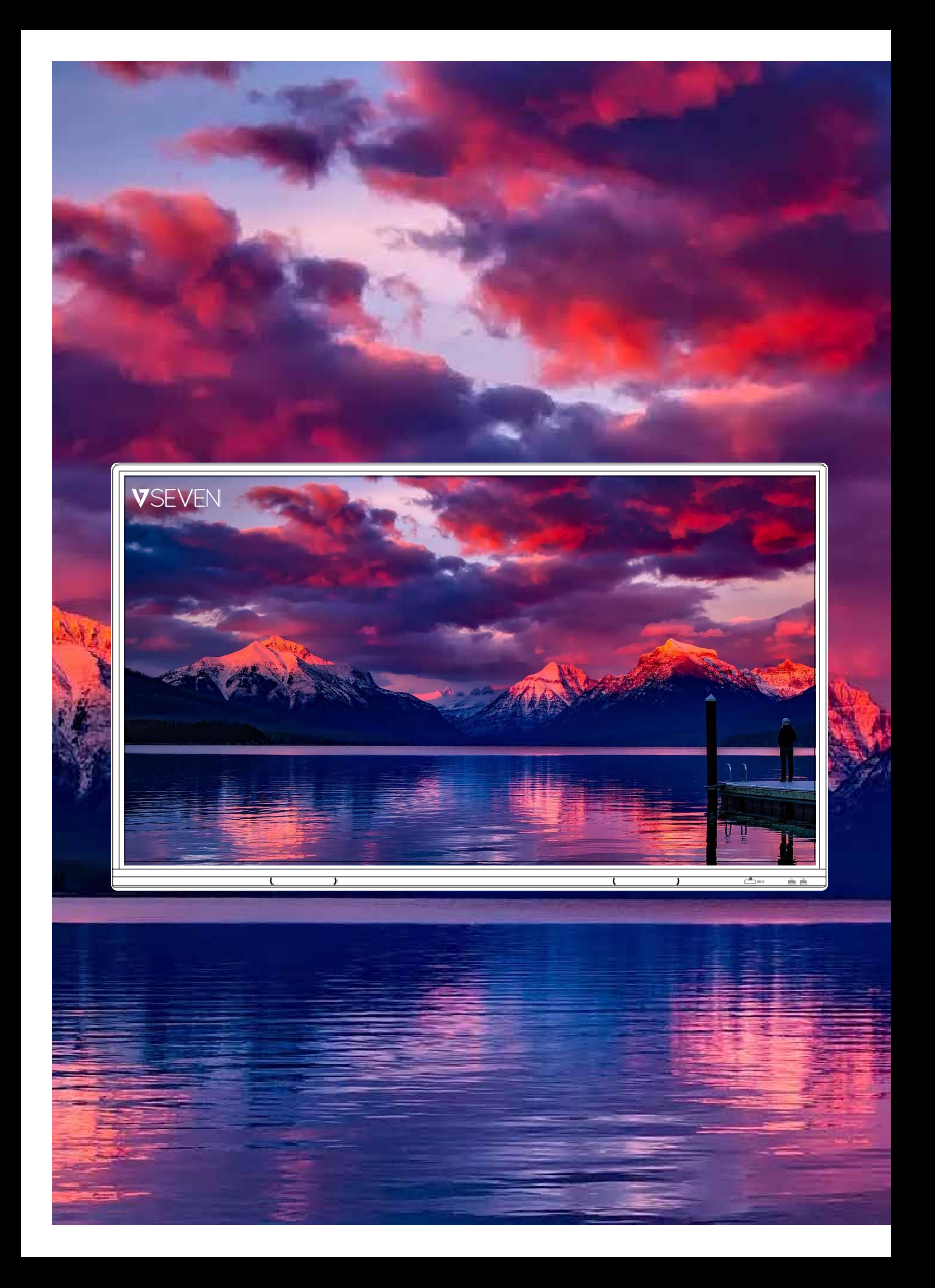

# CONTENTS

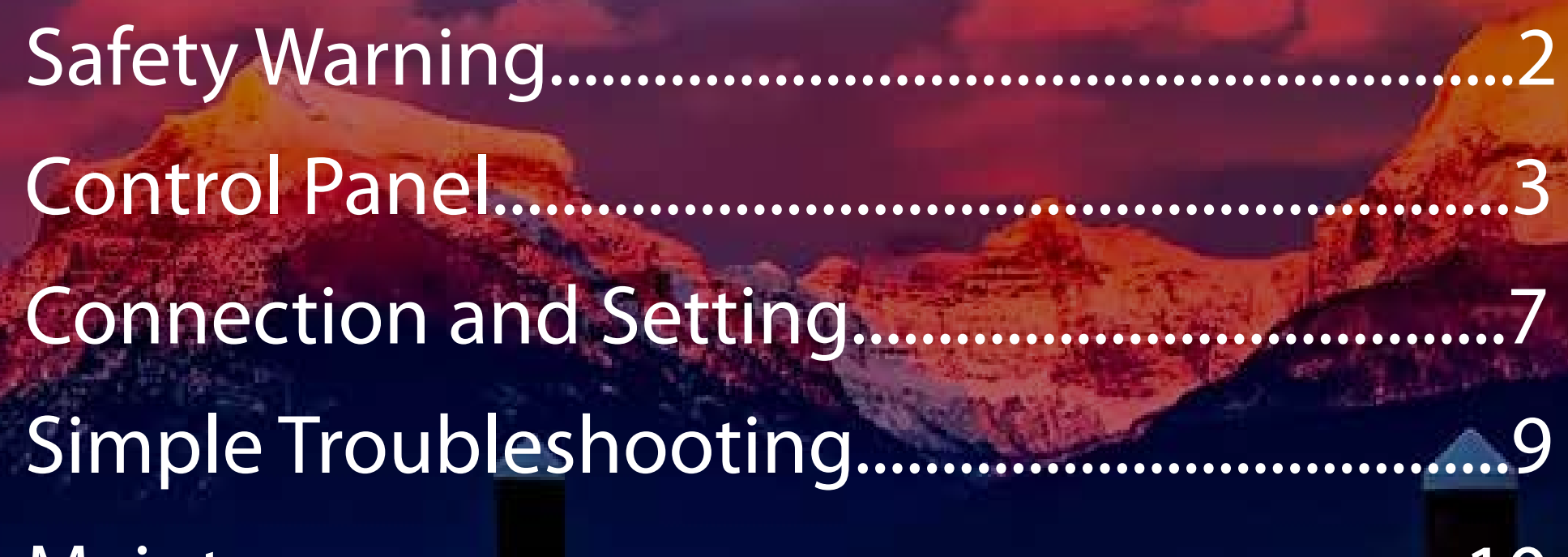

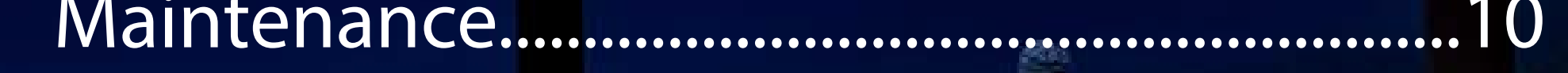

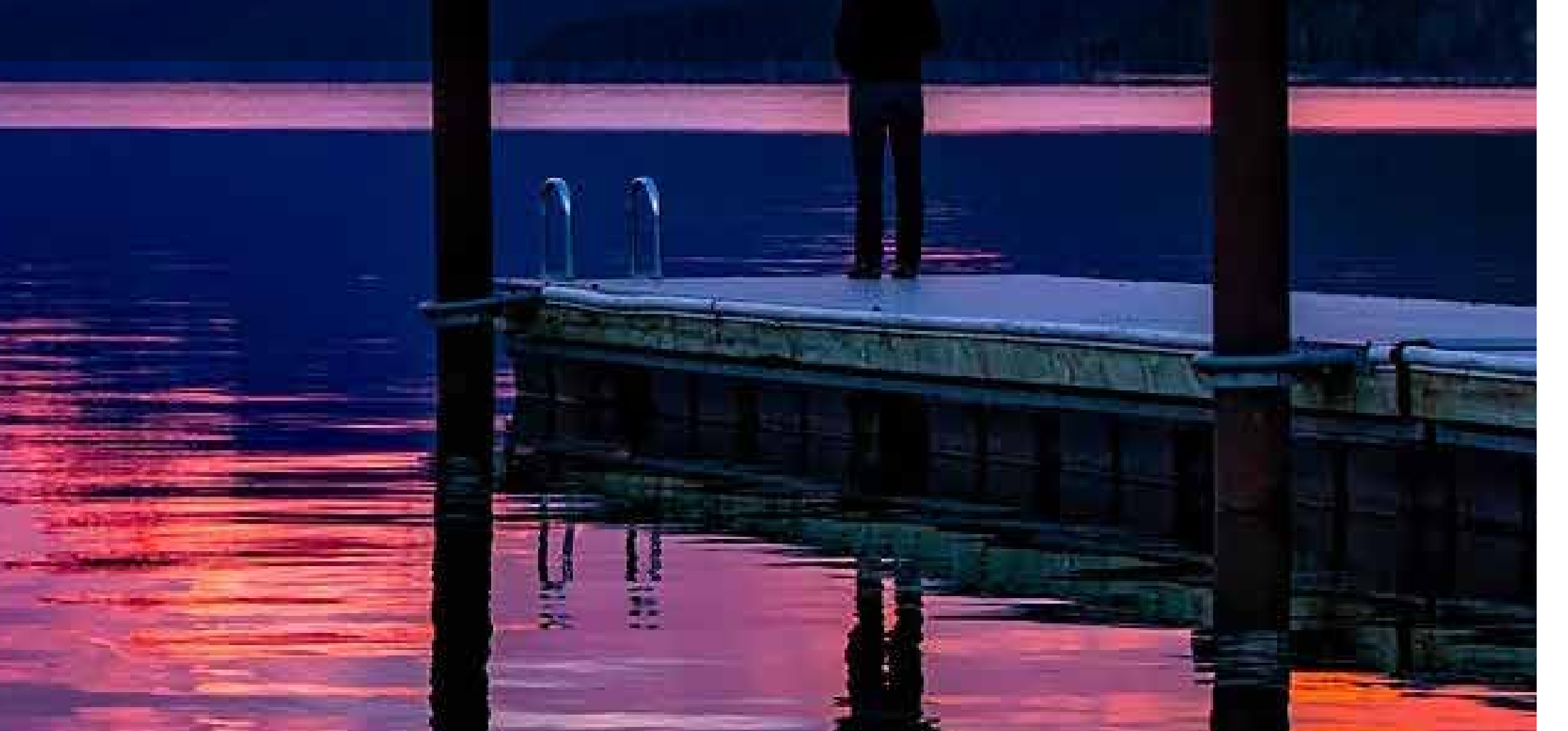

# **Important:**

Check www.v7world.com for the latest documentation and downloads

# **Safety Warnings**

- Do not place heavy objects on top of the unit.
- Do not put the unit near appliances that generate magnetic fields
- Do not expose the unit to direct sunlight and other sources of heat
- Do not place the unit on an unstable cart, stand, tripod, bracket, table, or shelf
- Do not put any liquid near or on the unit
- Do not spill any liquid inside the unit
- Check and ensure AC source is grounded
- Only use the power cord that came with this product
- Do not use extension cords
- Unplug power during thunderstorm or lightning
- Make sure the unit's operating voltage is compatible with the plug you will use
- Unplug the power cable if the unit will be idle for a long period of time
- Unplug the power cable before cleaning
- Clean the screen with a soft, dustless, dry cloth
- Never use water or spray type detergent to clean
- Never use any hard or sharp objects to replace the touch pen
- To ensure long life and display performance, do not keep brightness on high setting for long periods of time
- Do not place the unit near or over a radiator or a heater If your unit is suddenly moved from a cold to a warm location, please unplug the power cable and do not turn it on for at least 2 hours to be sure the moisture inside the unit has been evaporated
- Do not expose the unit to rain, or places of high humidity
- Make sure environment is dry, cool and well ventilated
- Check that you are following the environmental specifications for temperature and humidity
- Do not turn off the unit after the unit enters standby mode
- Make sure the remote control batteries are properly disposed or recycled after changing
- This machine should only be maintained by certified engineer

# **Having trouble?**

contact our technical support team at www.v7world.com

# **Control Panel**

1. Prepare to Install

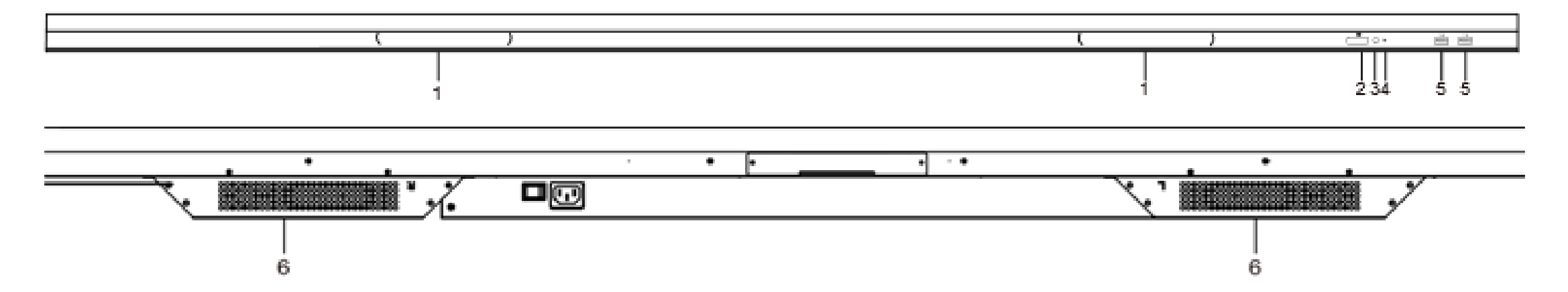

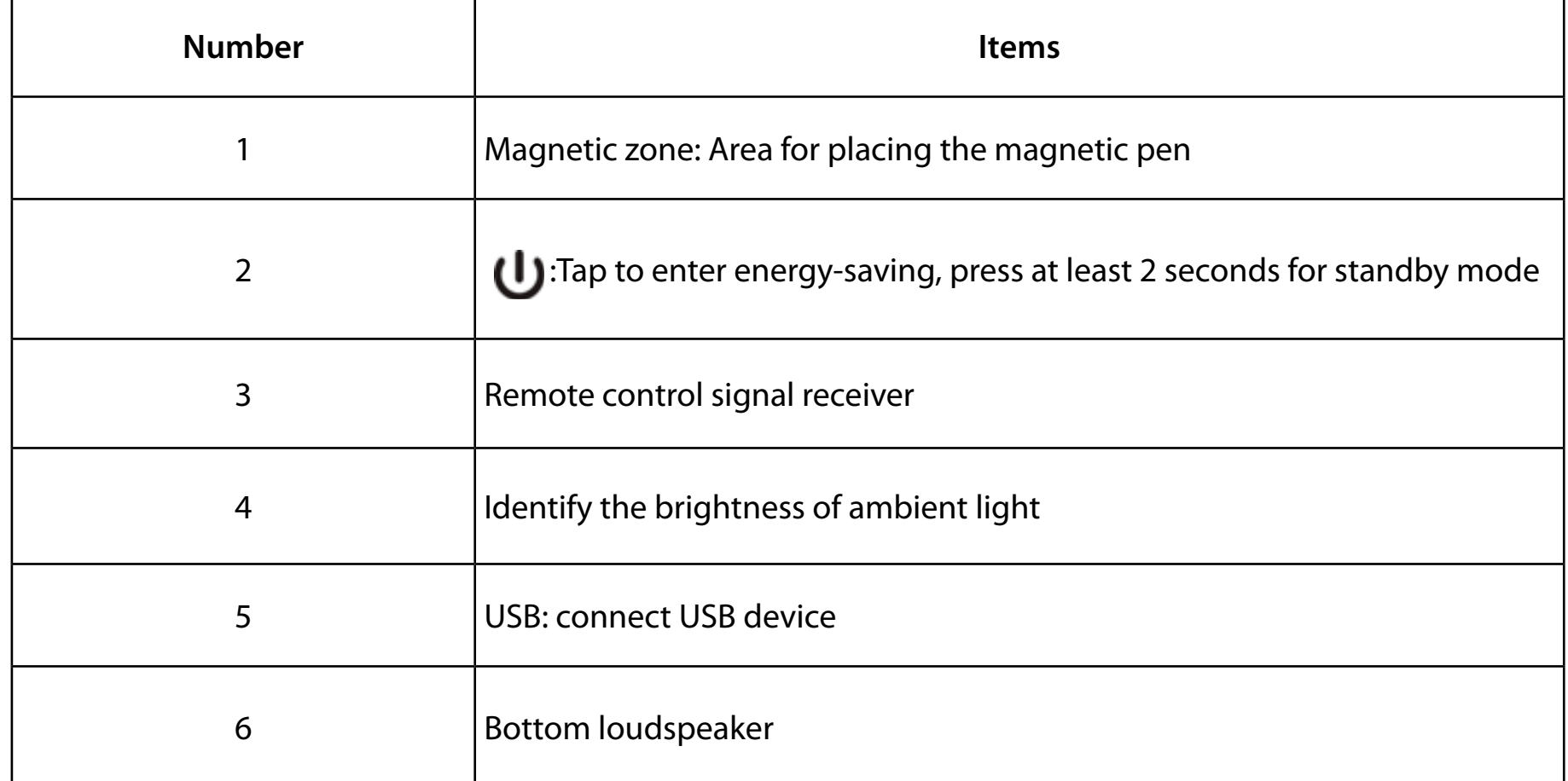

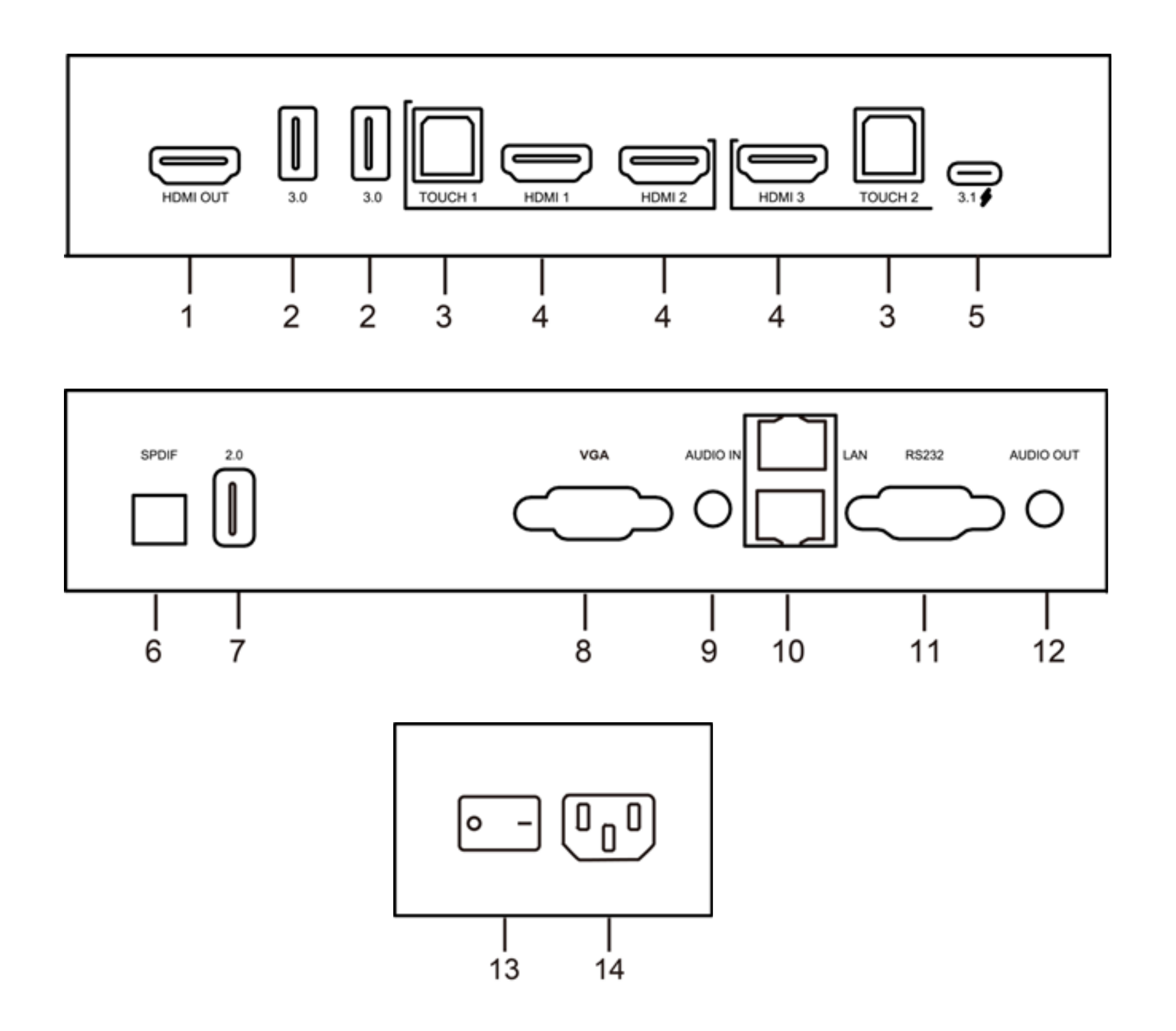

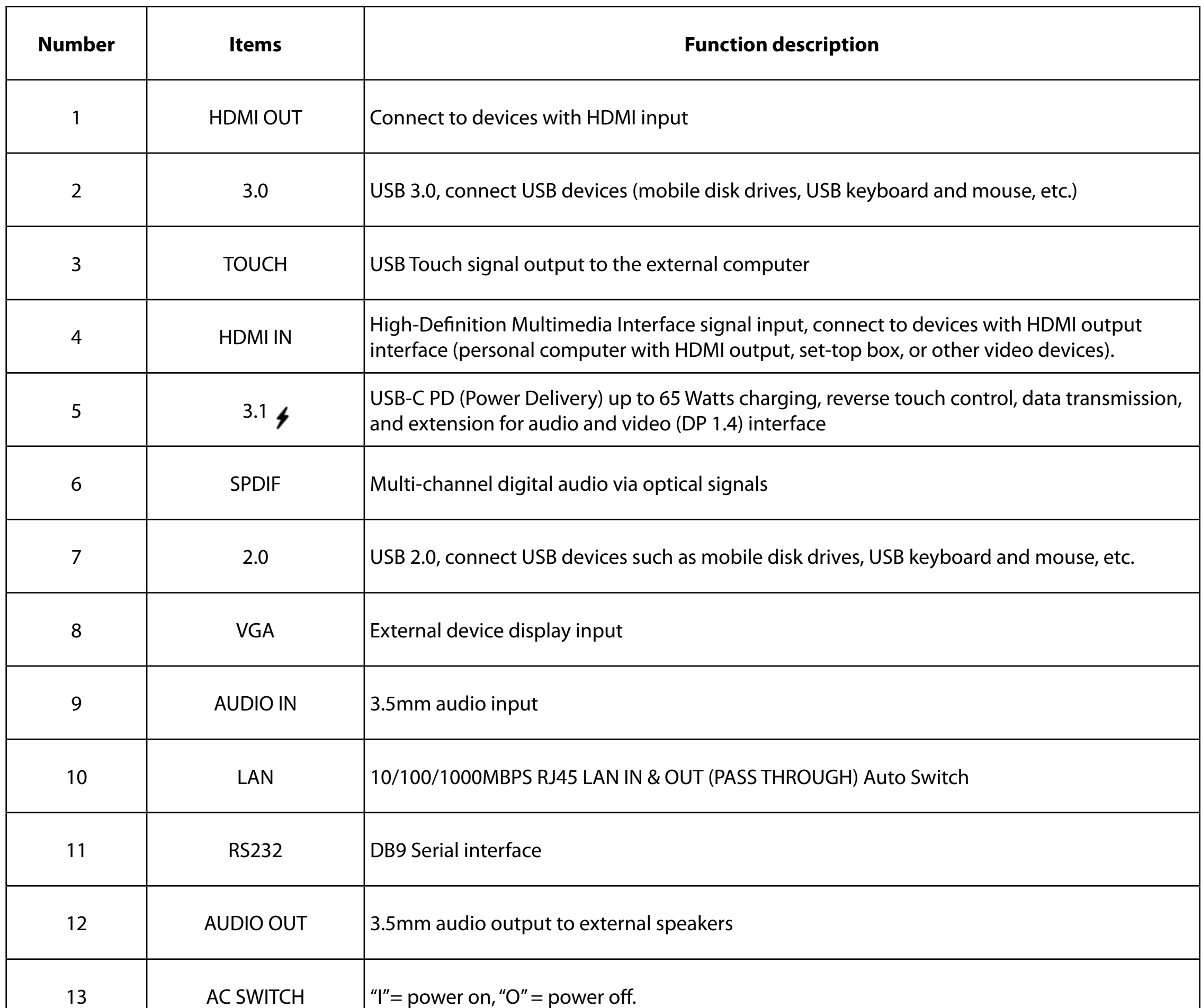

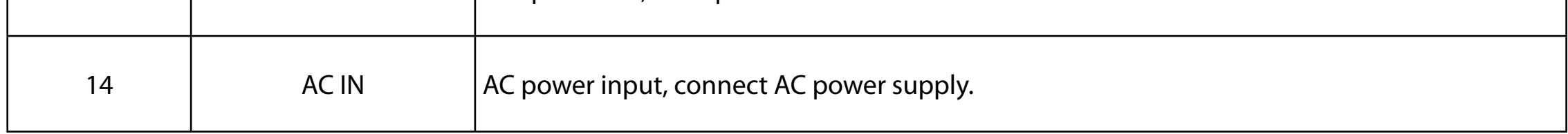

**Note:** HDMI IN/VGA needs to be connected with the designated TOUCH terminal to achieve the touch function.

1) Use HDMI IN 1 with TOUCH 1 2) Use HDMI IN 2 with TOUCH 1 3) Use HDMI IN 3 with TOUCH 2 4) Use VGA with TOUCH 2

#### **3. Remote Control**

(1) Remote Control Button Instruction

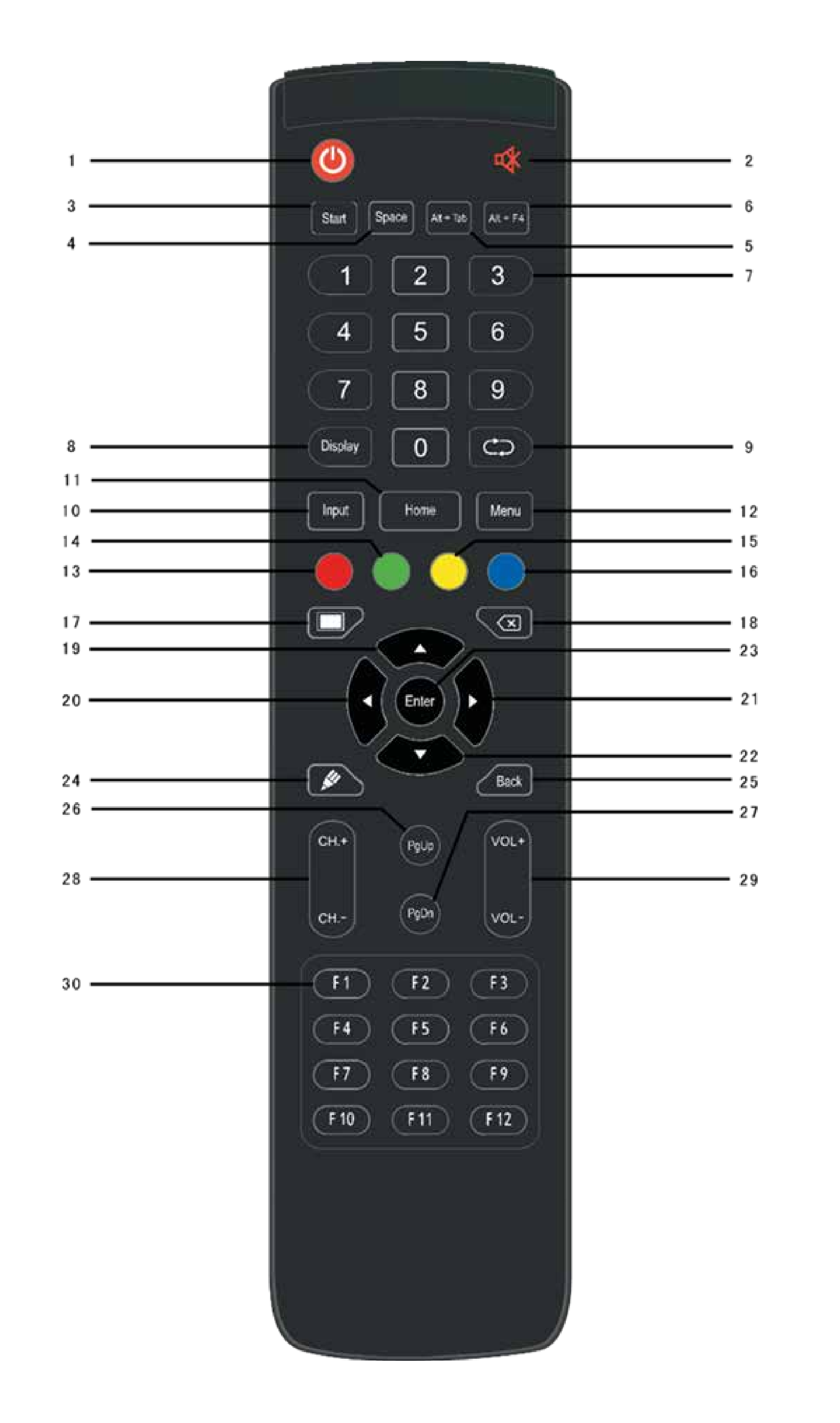

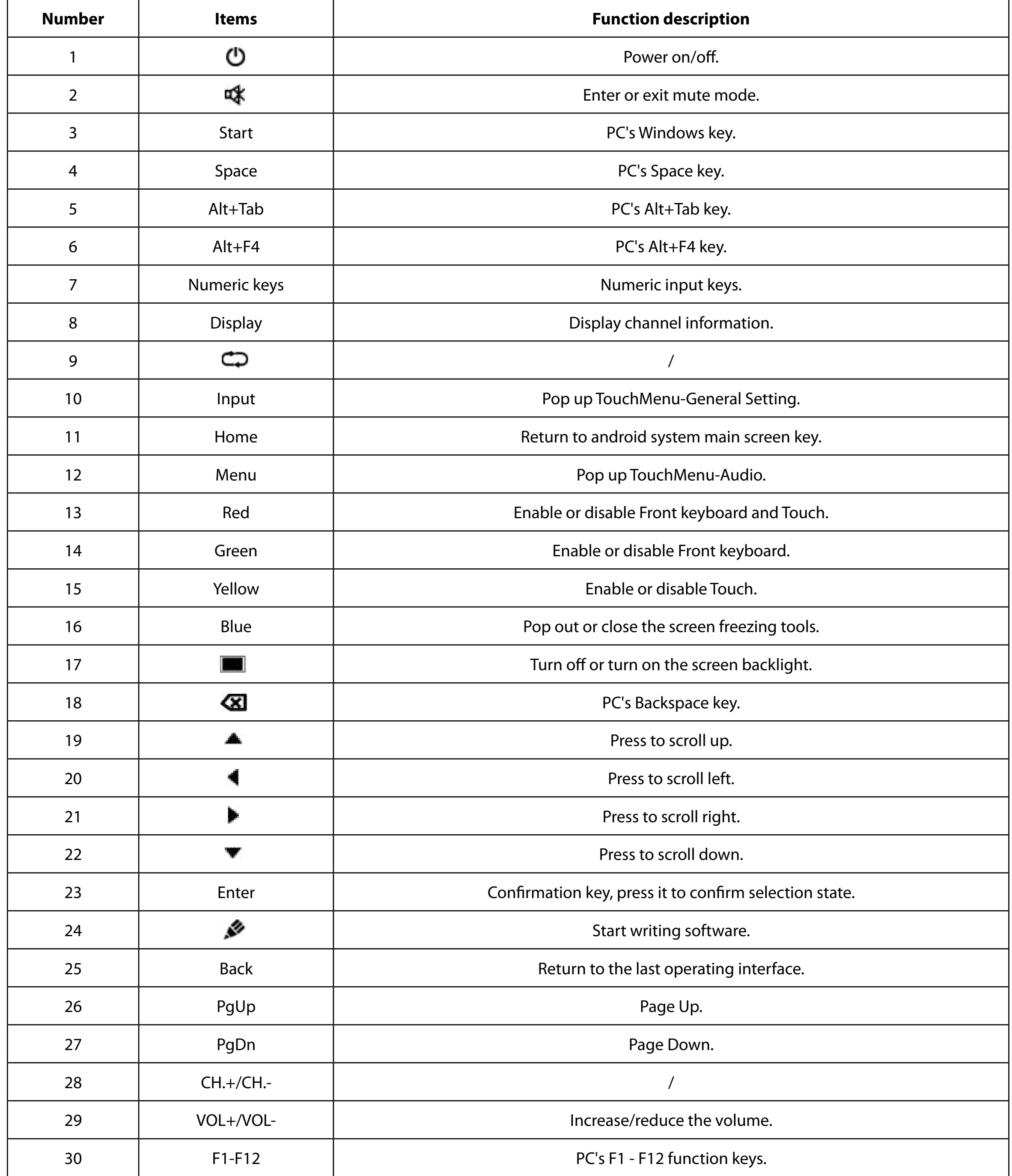

**Note:** All computer related function keys are not available without a built-in OPS Computer.

### **(2) Detailed Function Description**

#### **(3) Remote Control Instruction**

#### **Install Batteries**

- 1) Open back cover of battery component on the back of remote control.
- 2) Install AAA type batteries, make sure battery positive and negative pole are correct ("+"to"+", "-" to "-"), please do not mix using old and new batteries.
- 3) After batteries are installed, close the back cover, and make sure the clip is buckled to the bottom.

#### **Range of remote control**

Remote control can normally operate within 8 meters, 30 degrees left and right from the remote-control receiver; in order to protect environment, please dispose waste battery into recycling box.

If the battery is replaced by an incorrect type, it may lead to explosion.

#### **Connection and Setting**

For the safety of you and the machine, please do not connect any power plug before connection.

#### **1. External Computer and Touch Connection**

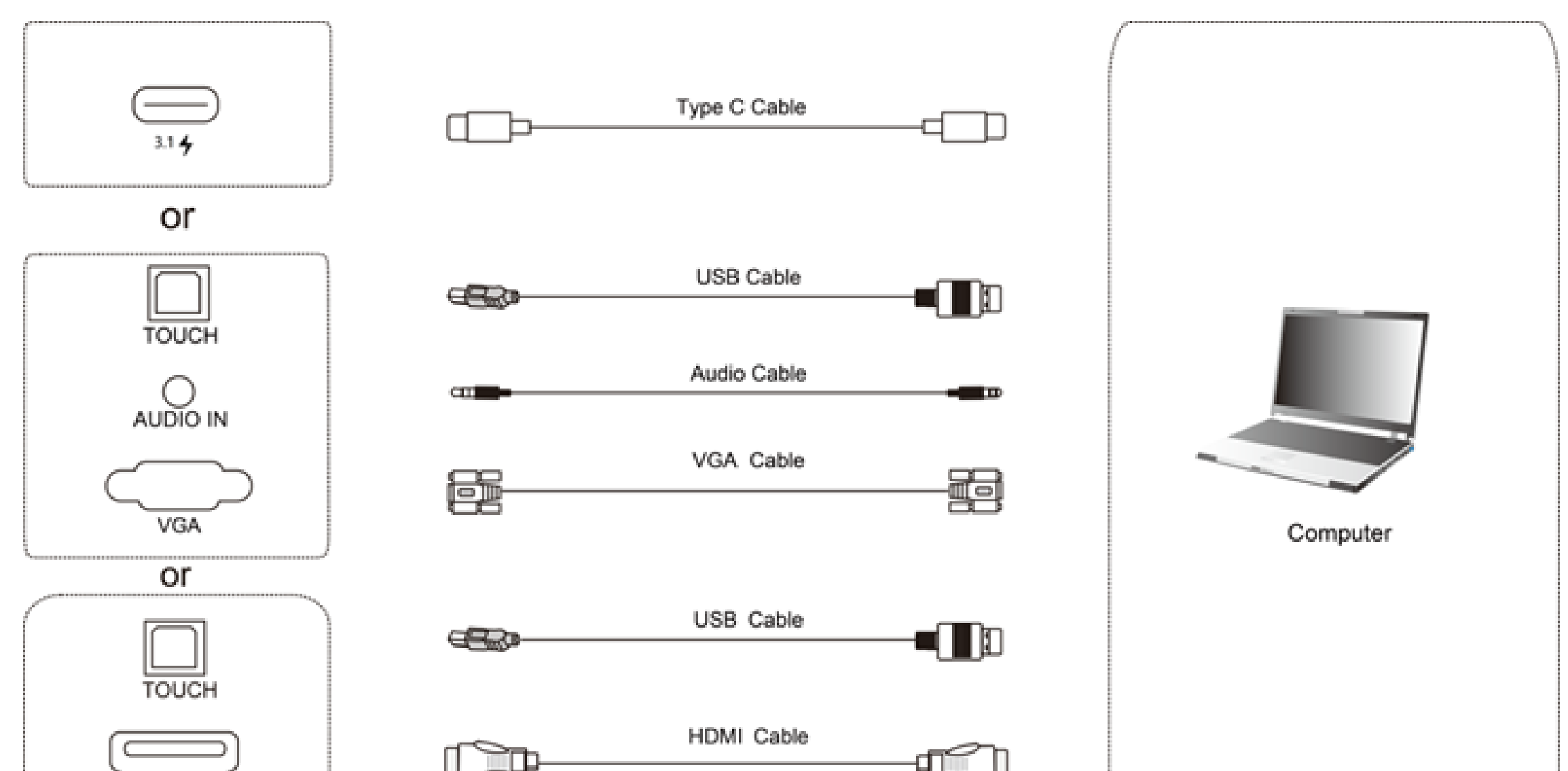

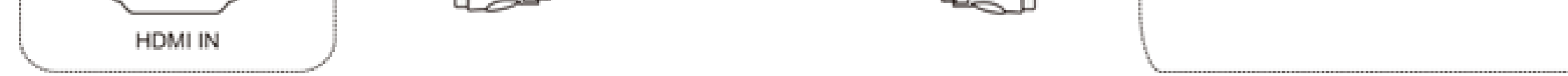

1) Use VGA cable to connect to VGA output port of external computer, and meanwhile use headphone audio cable to connect to external computer audio output interface. (Or use HDMI cable to connect to HDMI output port of external computer).

- 2) Use USB cable to connect to external computer USB port.
- 3) After cable connection, plug in power cord, and switch power on.

4) Start external computer.

5) Press  $\bigcup$  key, and the equipment is power on.

6) Switch the input source to the VGA/HDMI channel in the main menu.

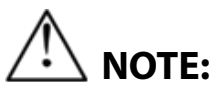

#### **External computer input, equipment's highest resolution is 3840 x 2160 px.**

#### **Recommended computer configuration:**

1GB Available Hard Drive 2.0GHz Processor, 1GB Memory More than 256 color display cards VGA OUT / HDMI OUT, Audio-OUT, USB Interface Supported Resolutions: 800x600,1024x768,1920x1080,3840x2160

#### **2. Audio and Video Equipment**

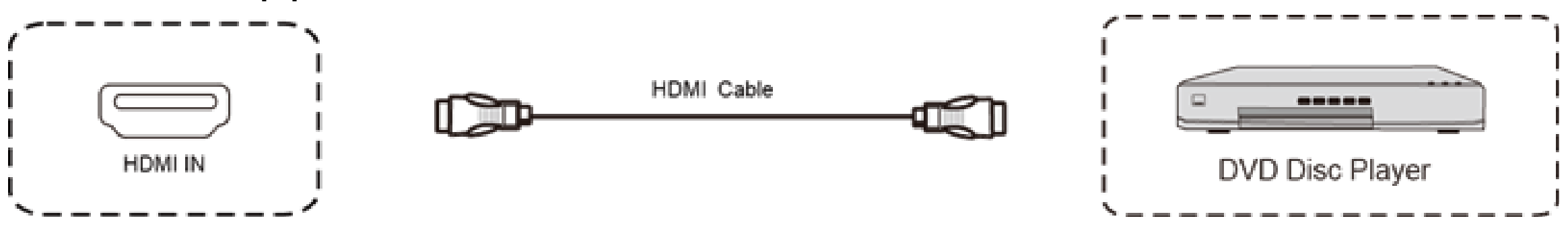

#### **3. Audio and Video Equipment**

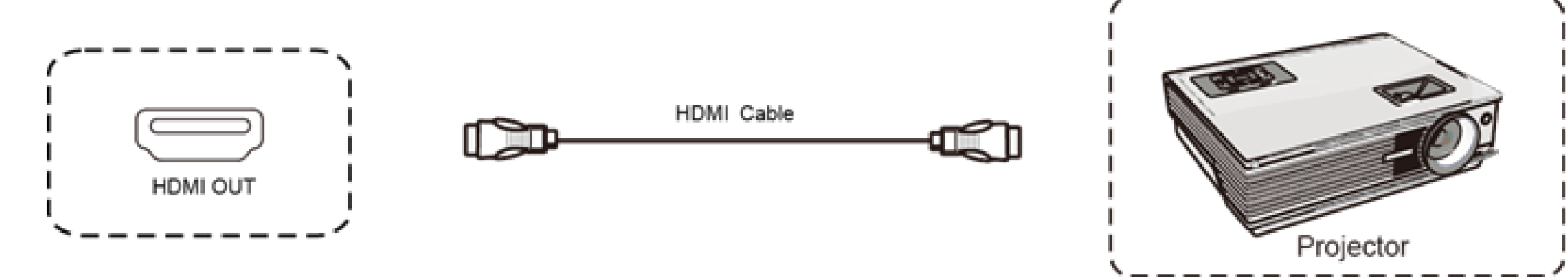

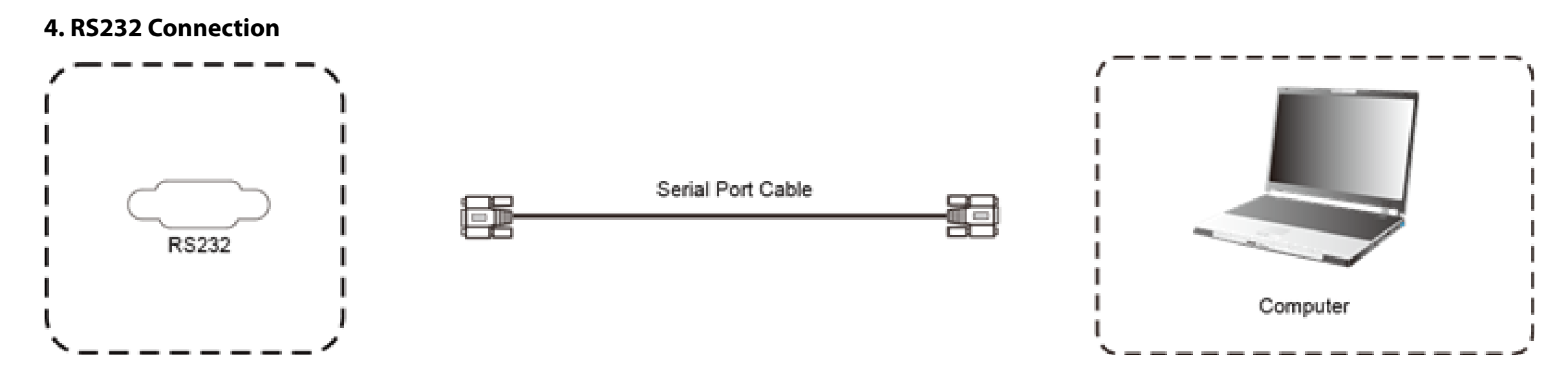

#### **5. LAN Connection**

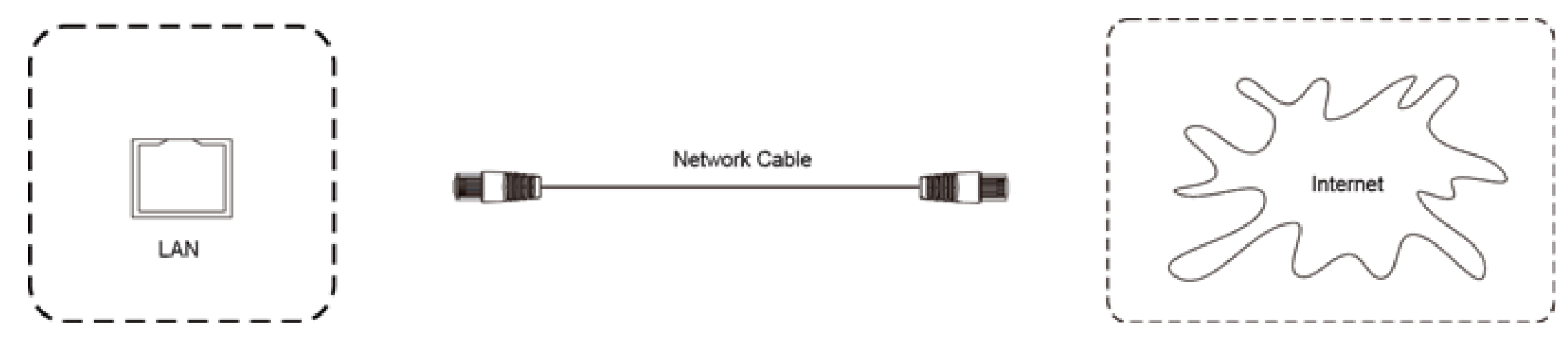

**7. USB Connection**

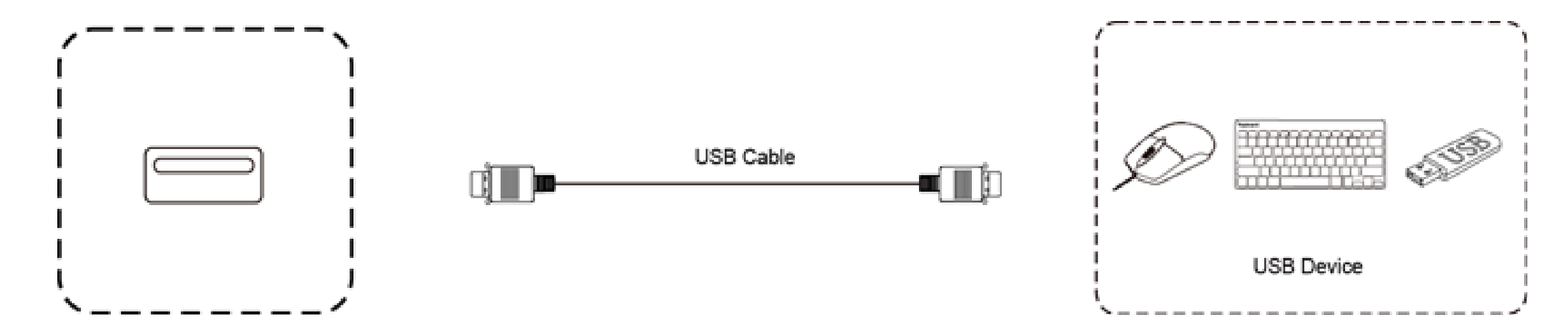

1) Use HDMI cable to connect audio and video equipment with HDMI output.

- 1) Use HDMI cable to connect audio and video equipment with HDMI input.
- 2) After cable connection, plug in power cord, and switch power on
- 3) Press  $\bigcup$  to turn equipment on

2) After cable connection, plug in power cord, and switch power on.

3) Press to turn equipment on.

4) Switch the input source to the HDMI channel in the main menu.

By using a serial port cable to a connect central control equipment with the IFP, it can be controlled with dfu such as: machine ON/OFF, and adjustment of sound volume, etc.

## **Simple Troubleshooting**

## **1. IFP Fails to Work Normally**

## **2. PC Mode**

## **3. Touch Function**

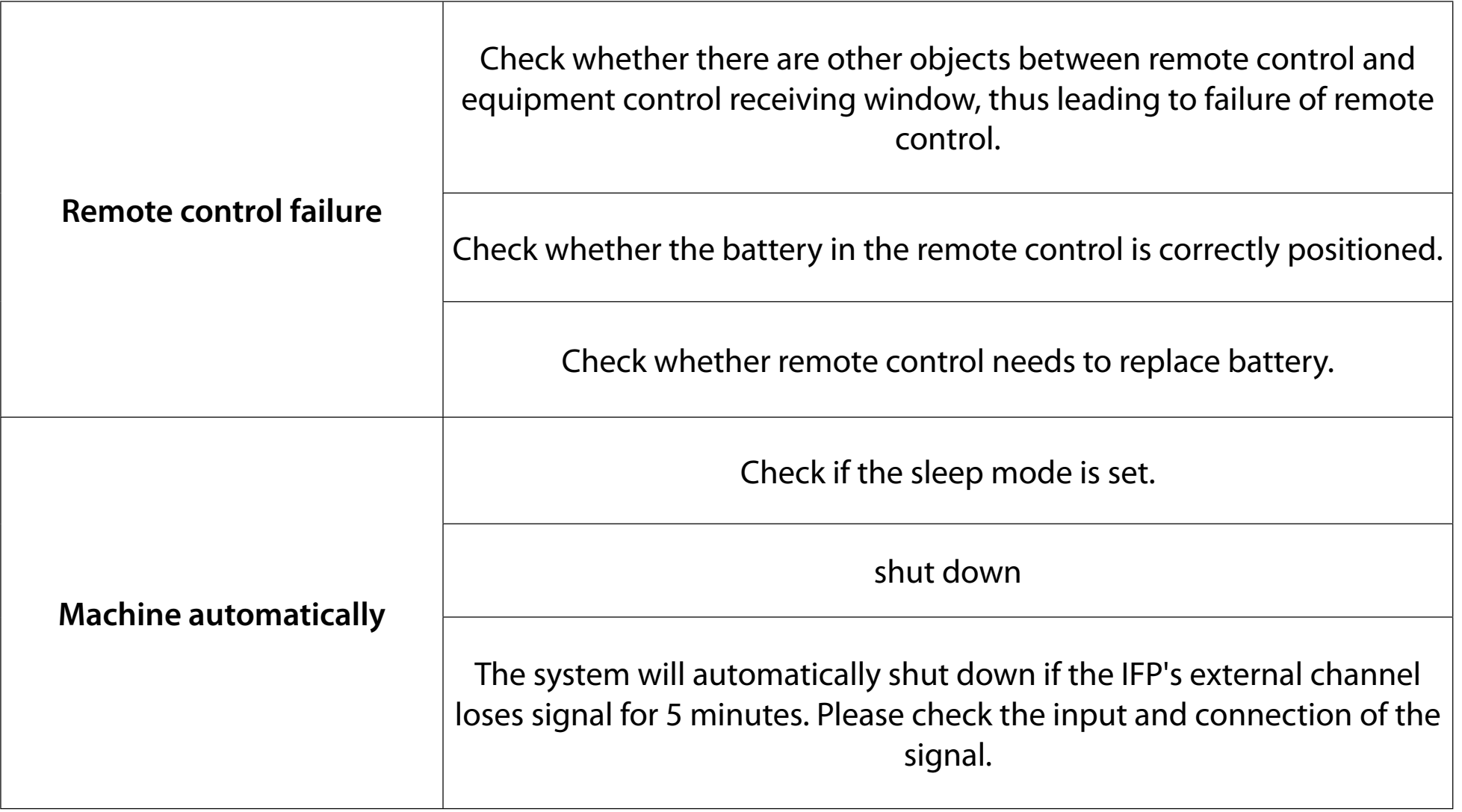

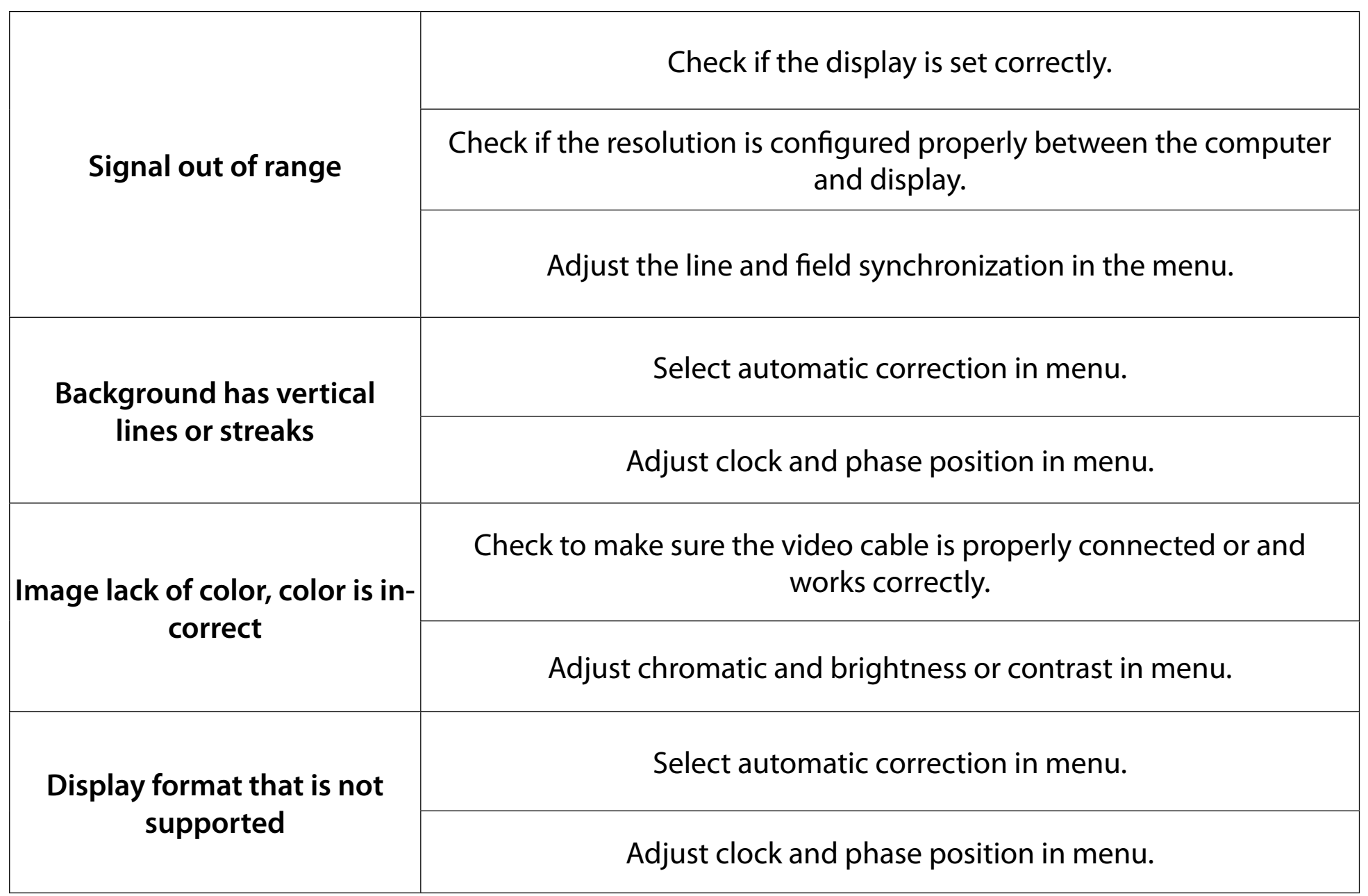

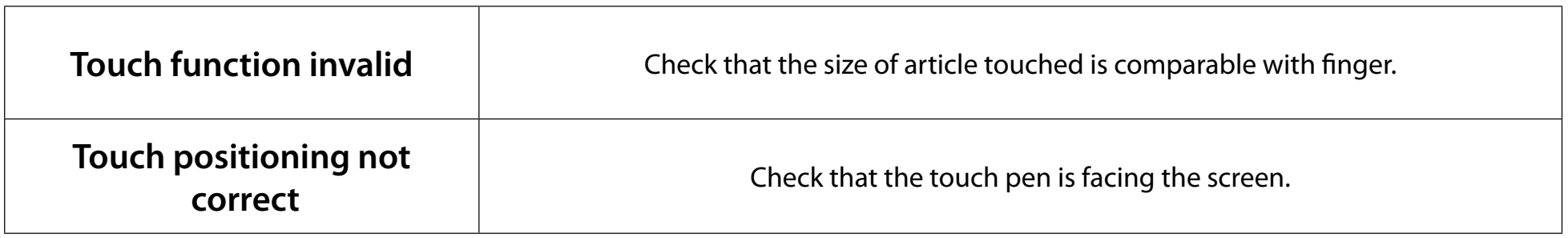

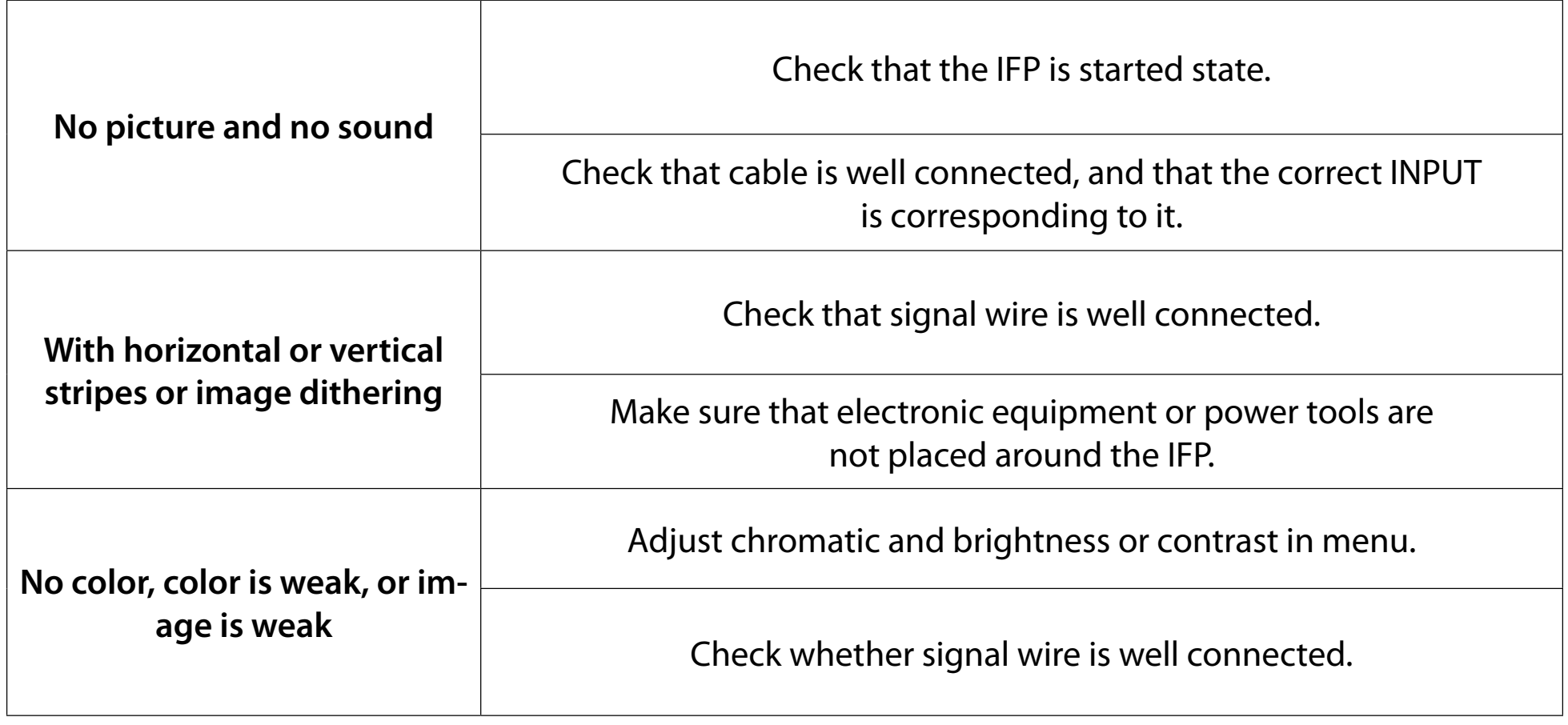

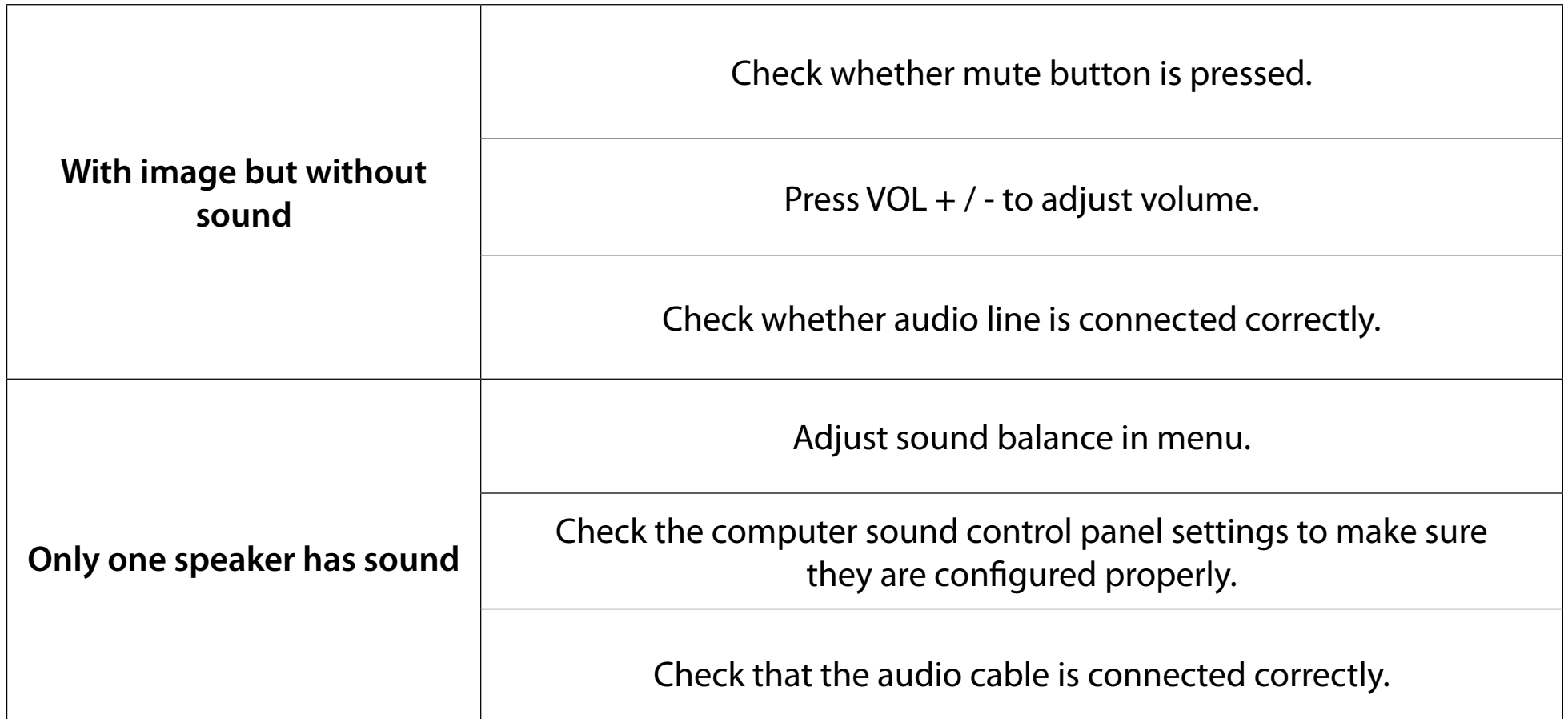

#### **4. Video Function Can't Work Normall**

#### **5. Audio Function Can't Work Normally**

#### **Maintenance**

Proper maintenance and regular careful cleaning can help to ensure the IFP stays in good working condition. Please unplug power before cleaning and maintenance to prevent electric shock or other issues.

#### **Clean Screen**

Mix and stir a small amount of fabric softener or tableware detergent with alcohol. Use a soft cloth to be completely soaked in the mixture. Take out cloth and twist to half dry state to wipe the machine screen. Repeat several times, pay attention not to squeeze water into the IFP when wiping.

#### **Clean Face Frame**

Please use a dry, soft, lint-free cloth to wipe the front frame.

#### **No Use of IFP for a Long Time**

In cases where the IFP won't be used for a long time, please make sure to unplug the power to prevent any electrical issues.